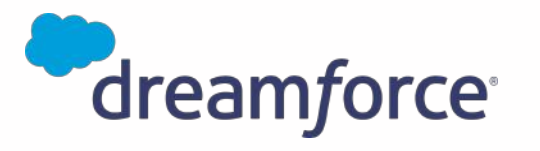

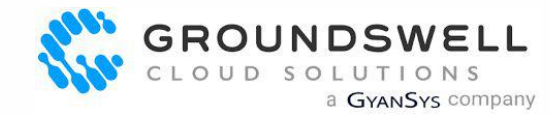

1

JANKS .

# Best Practices for Data Security in Experience Cloud

**Savio Jose, Product Practice Manager** savio@gscloudsolutions.com

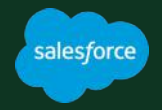

### Experience Cloud Data Security Rule Book

*Build secure sites with confidence following a consolidated list of data security rules.*

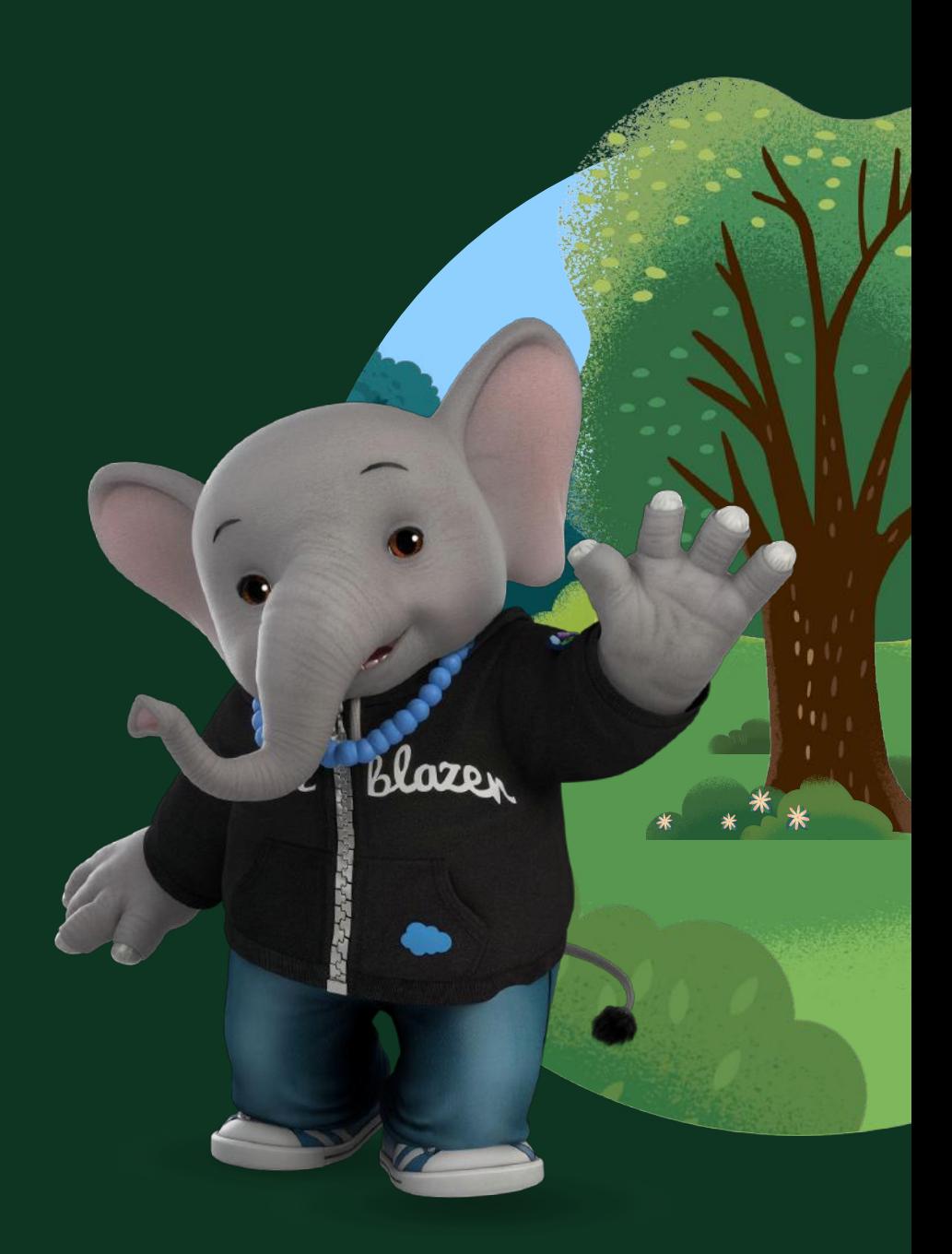

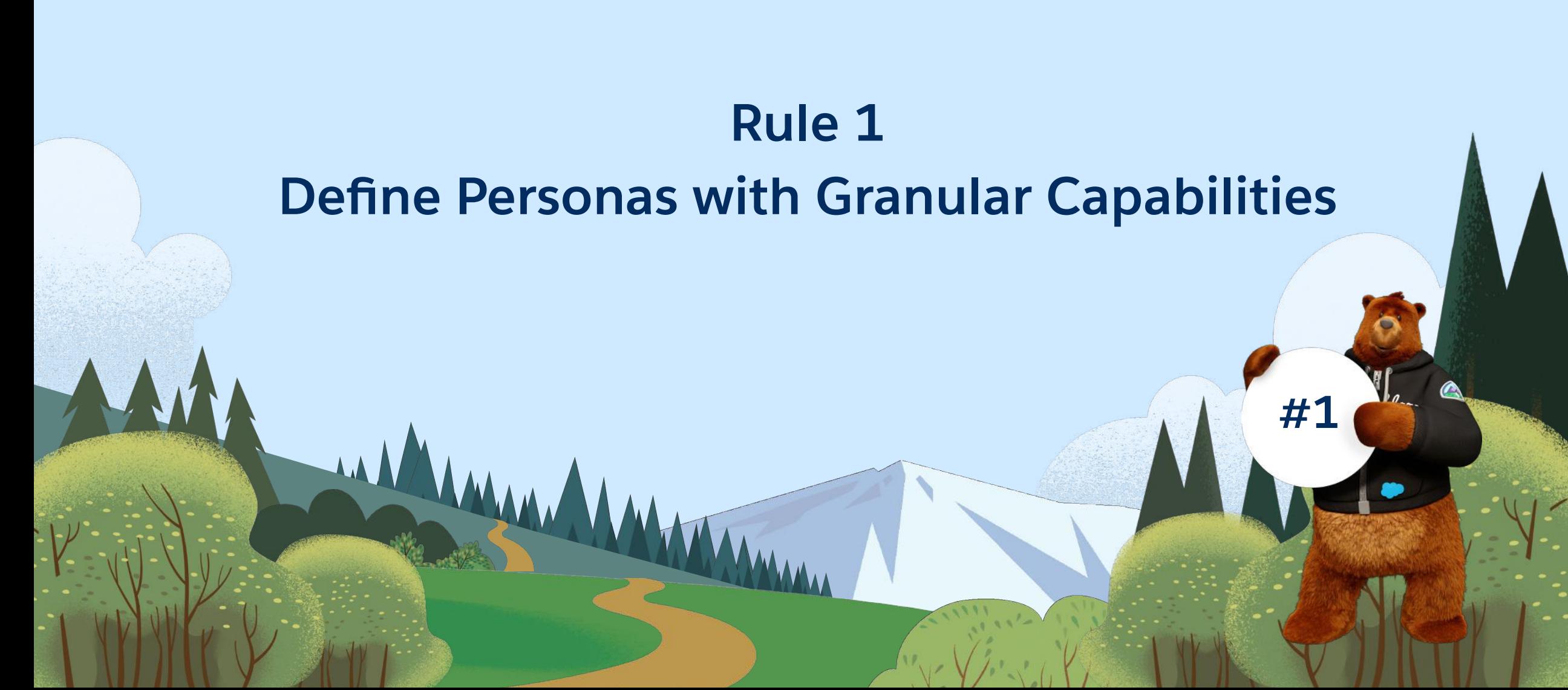

salesforce

### Sample Personas for a Self-Service Site

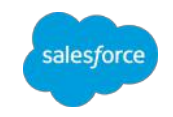

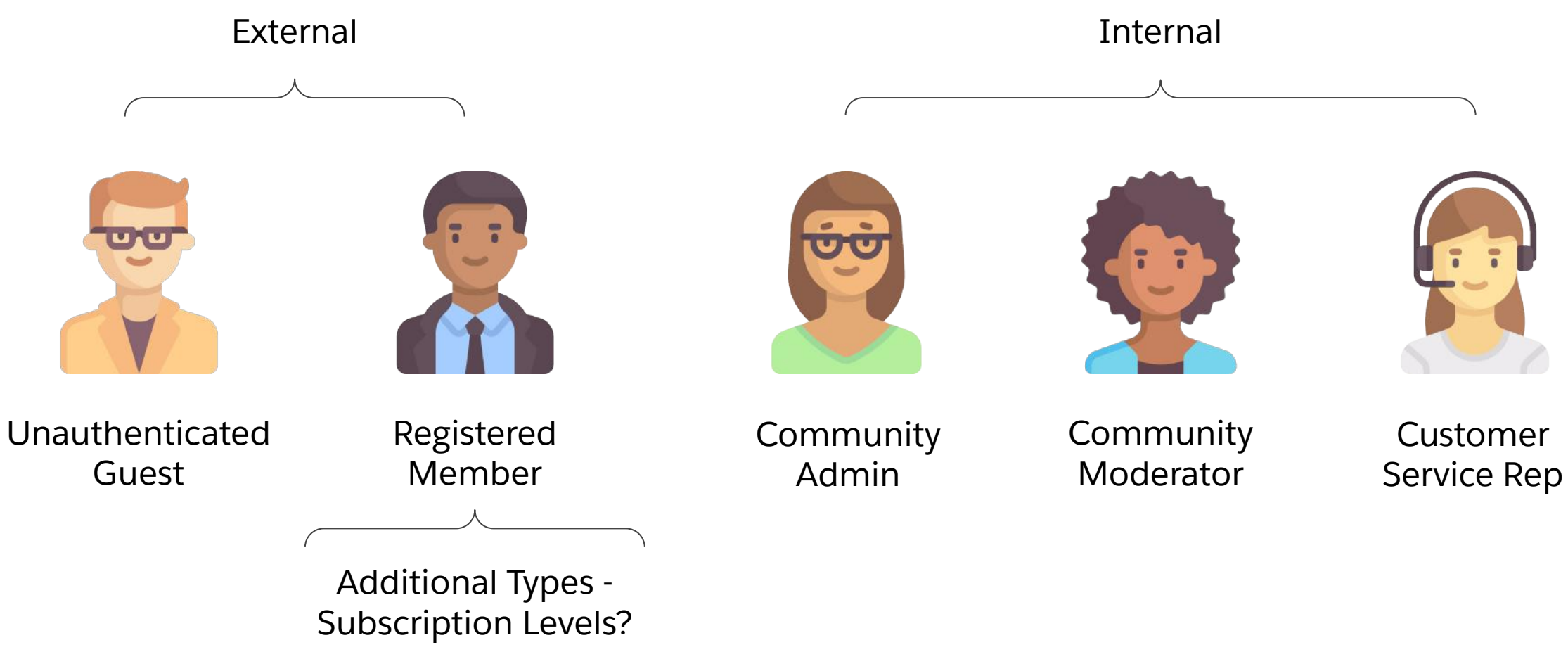

### Sample Persona & Permission Mapping Template

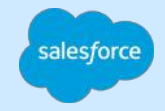

- Profiles are used as a shell for License & Page-Layout Assignment
- 1:1 relationship between Persona & PermissionSetGroups
	- *○ For Internal users this is based on their job function*
- Create Feature Specific Permission Sets

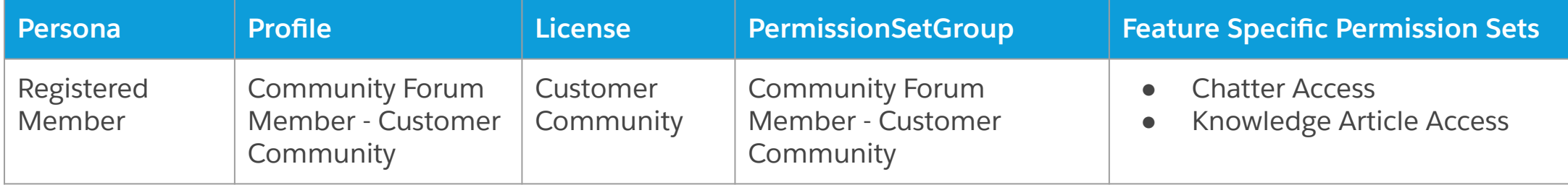

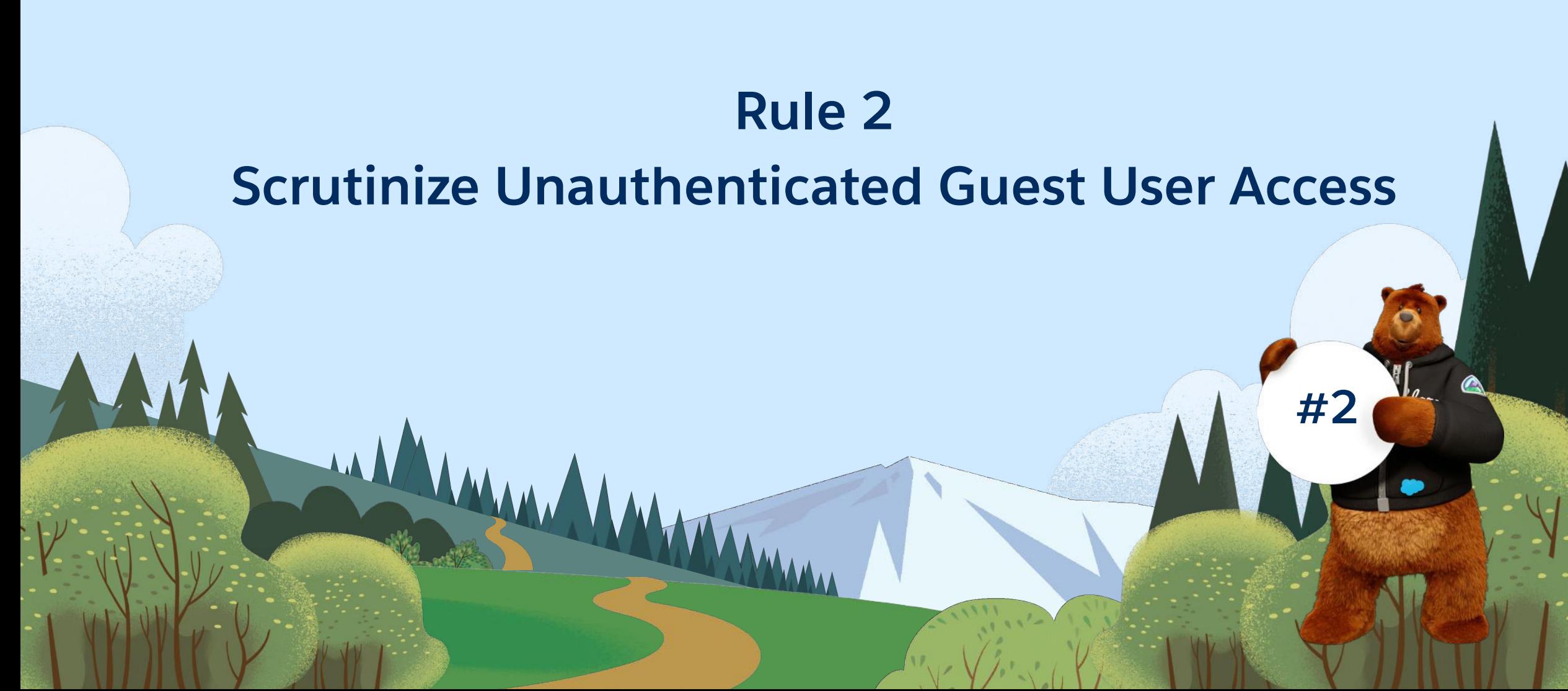

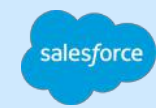

### Guest User Security Policies

Enabled since Summer 20' Release

- Guest users can't be the owner of any record in your org.
- Guest users can only get access to records through guest user sharing rules & the maximum access granted is read.
- Guest users can't have the update or delete permissions on objects.
- Run Flows for Guest Users is no longer supported.

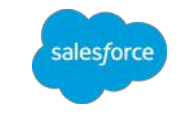

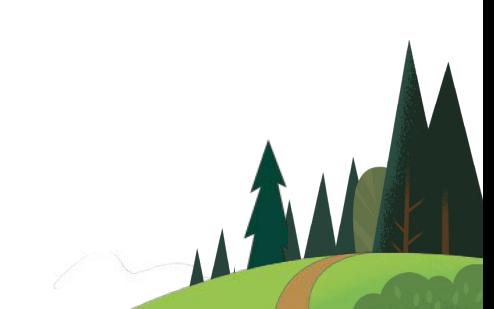

### Enabling Public Access To Your Site

Enable public access at the page level instead of the site level.

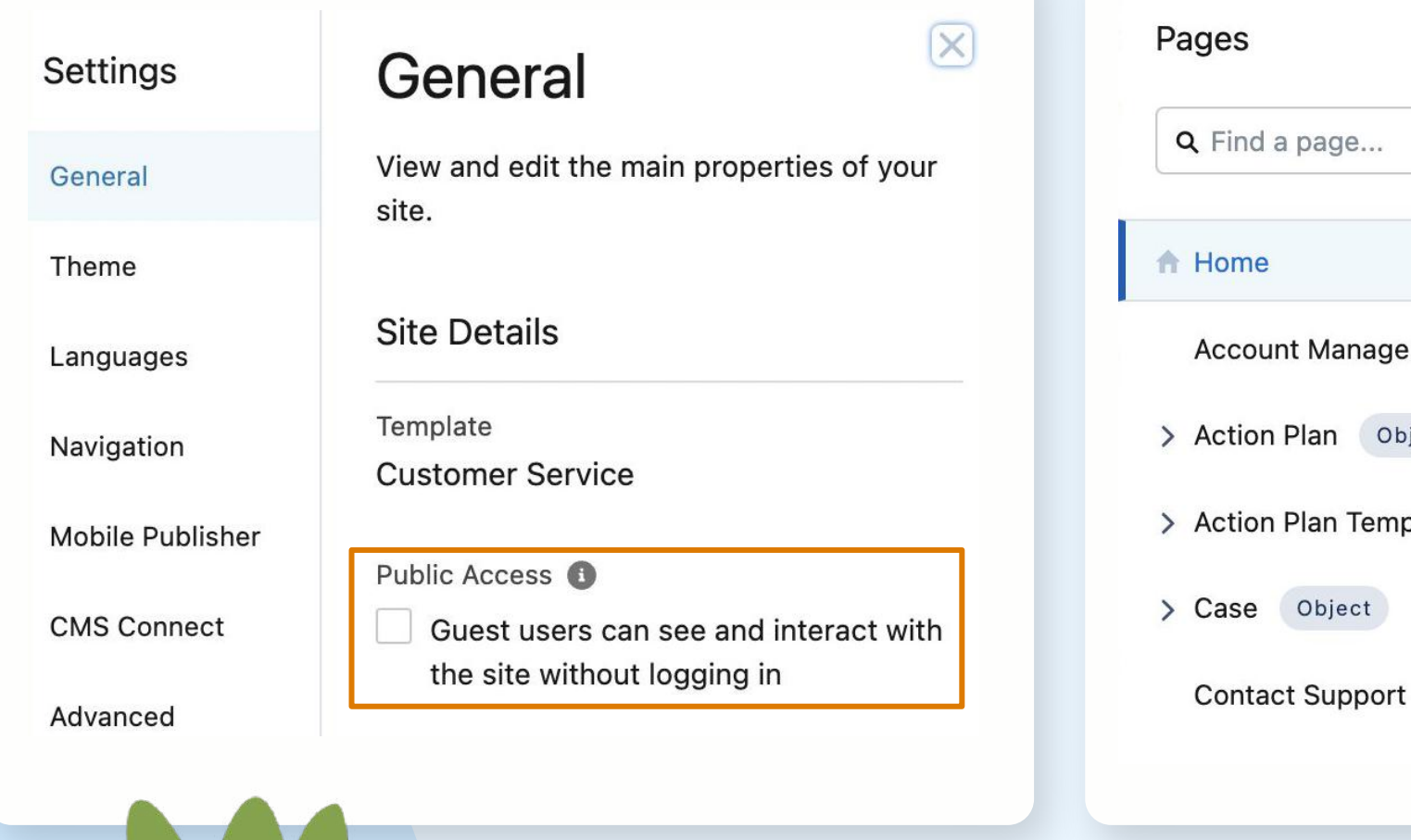

大学

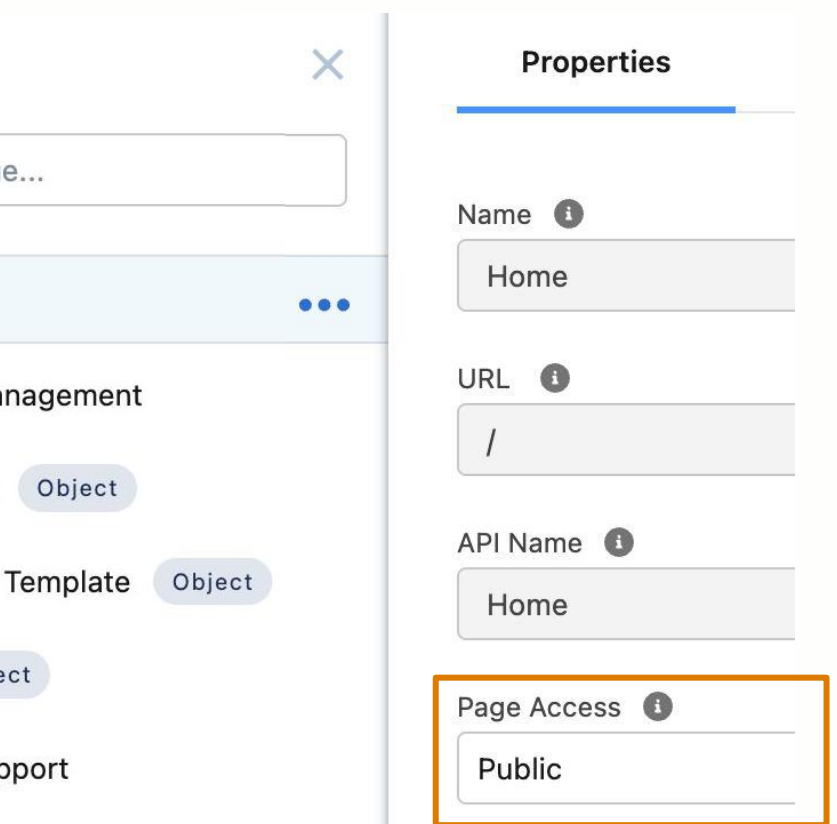

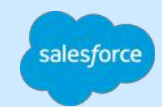

#### Use Page/Component Audience Variations for Guest salesforce

Hide sensitive info from guest users on public pages

Home Topics  $\vee$ Groups Does the Guest user need access to all JohnD Customer the components in Name JohnD this user profiles Company Name page?Title About Me Sort by: Latest Posts w Q. Search this feed... JohnD (Customer) created the public group Vancouver Coffee Brewers 38m ago Comment **【** Share JohnD (Customer) asked a question. August 27, 2022 at 12:02 a.m.

#### What's your all time favourite coffee accessory?

I have seen some fun ones in @savioJ (Customer) 's posts for those who haven't seen them yet

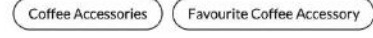

Answer **Z** Share **16** Like

**BASE** 

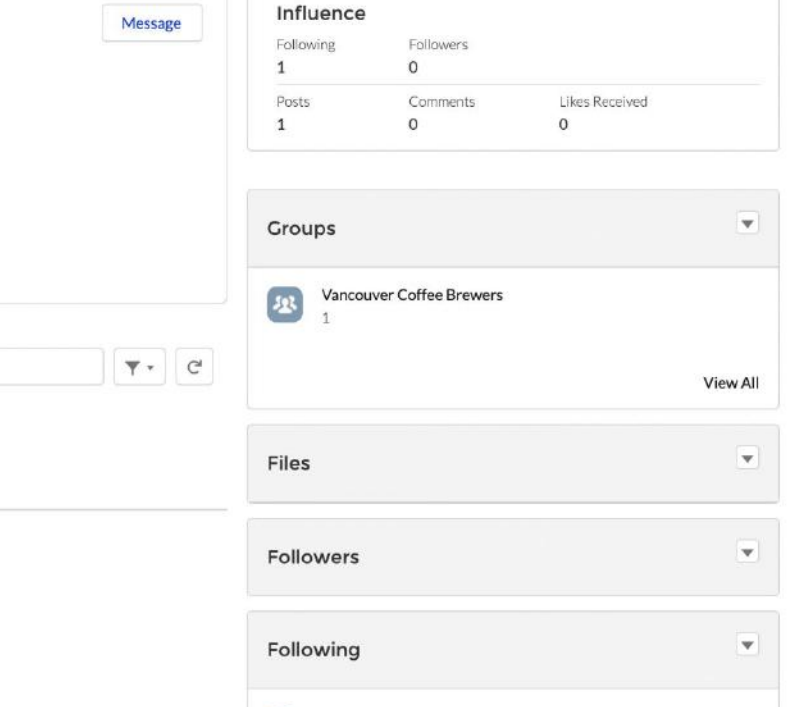

savioJ

11 views

Q Search...

Login

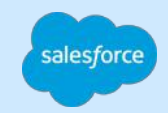

**#3**

### **Rule 3 Define and Secure Personally Identifiable Information(PII)**

WWW

### Enhanced Personal Information Management

Hide PII fields from External users

- If PII fields are present on user profile pages they will display as blank for other users
	- Name fields will be replaced by Nickname

#### **Caveats**

- This setting isn't enforced in Apex
- PII fields on other objects require custom handling

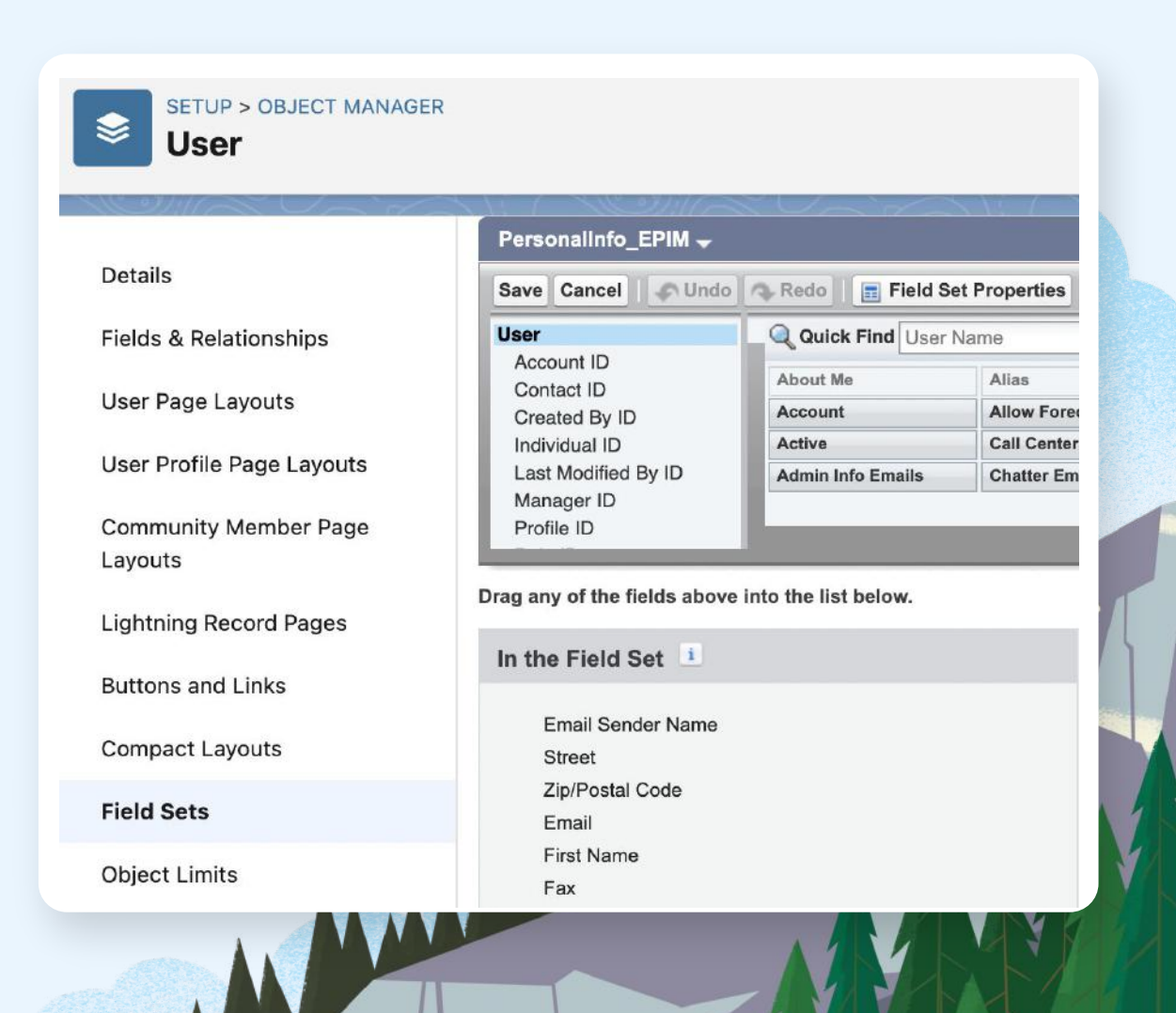

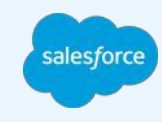

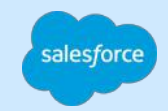

**#4**

### **Rule 4 Know & Review Your Global & Individual Site Settings**

WWW

### Digital Experience Settings

Global Settings for All Sites

Recommended default state of these settings are the most secure.

Allow users to see contacts that have not been enabled for partner or customer accounts

**Allow using standard** external profiles for selfregistration, user creation, and login

**Hide badges from guest** users in Experience Builder sites

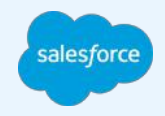

### User Visibility Settings

Global Settings for All Sites under Sharing Settings

- **Portal User Visibility**
- **Site User Visibility**

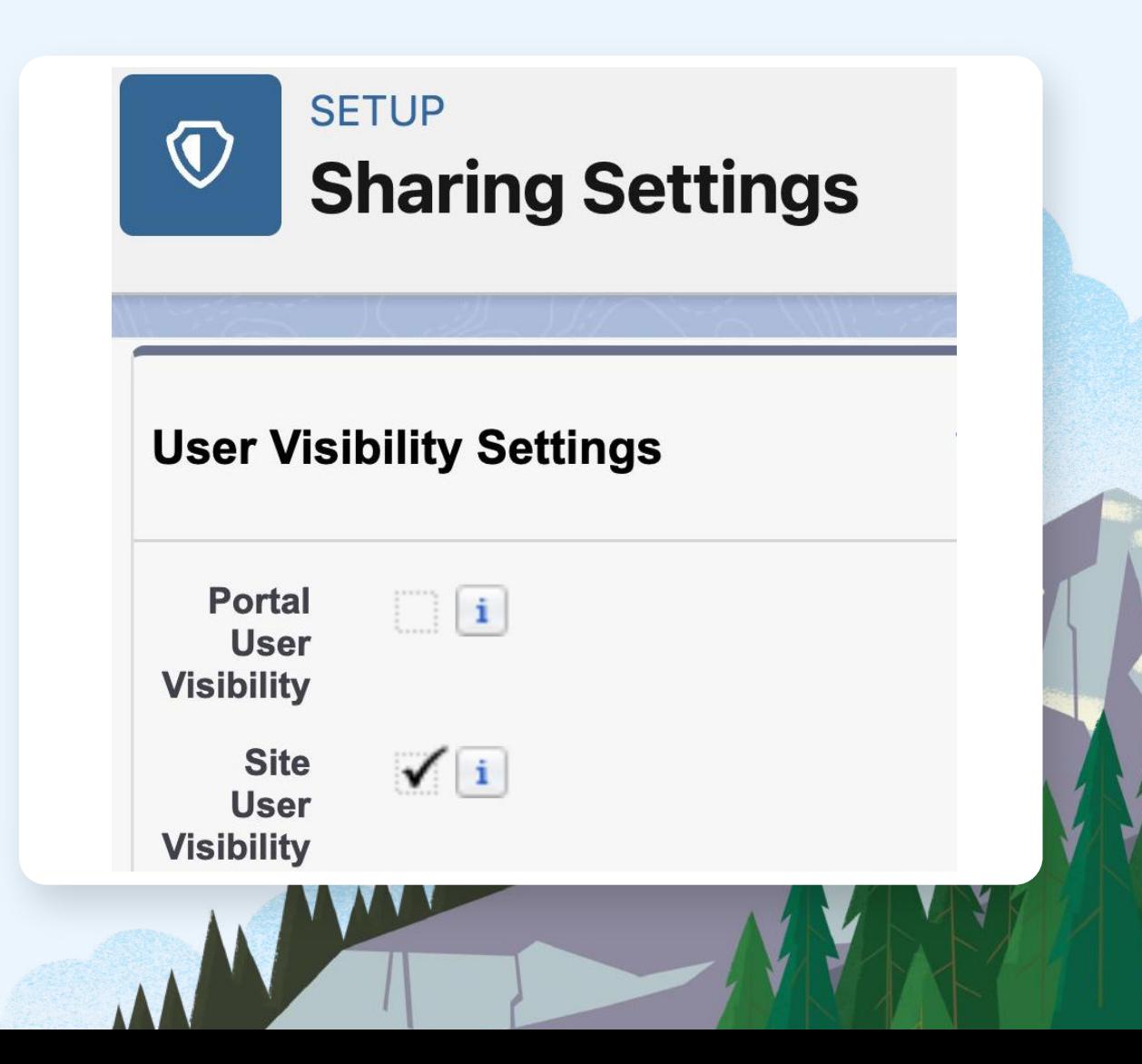

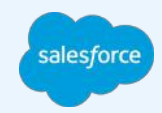

### Portal & Site User Visibility

salesforce

Portal User Visibility - Access to Users In the Same Account Site User Visibility - Access to All Users of the Same Site

GSCloudSolutions Google John Jane Mark

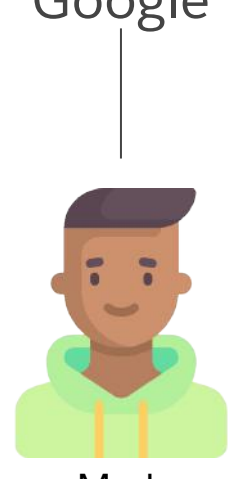

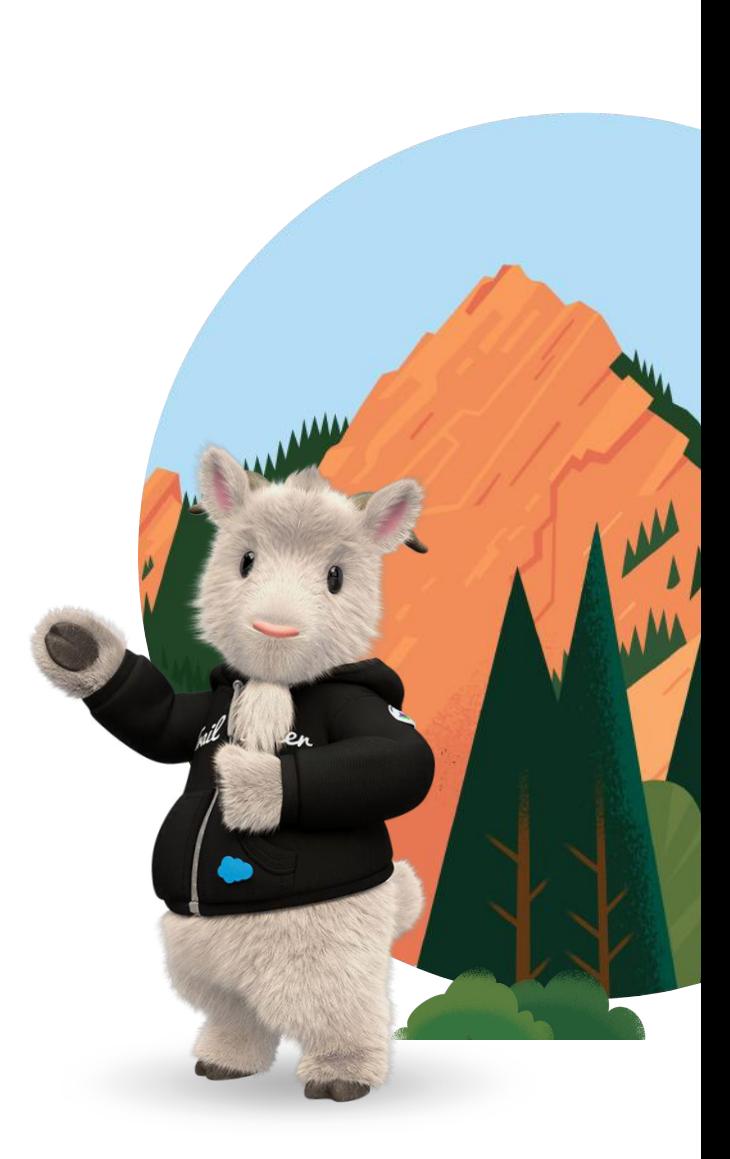

### Site Preferences

Individual Site Settings

#### **● Authenticated User**

- Access to view other members of the site
	- \*Requires Site User Visibility Setting Enabled

#### **● Guest User**

- Access to assets likes images
- Access to chatter feeds & discussions
- Access to view members of the site
- **Always Use Nicknames**

#### **Preferences**

#### General

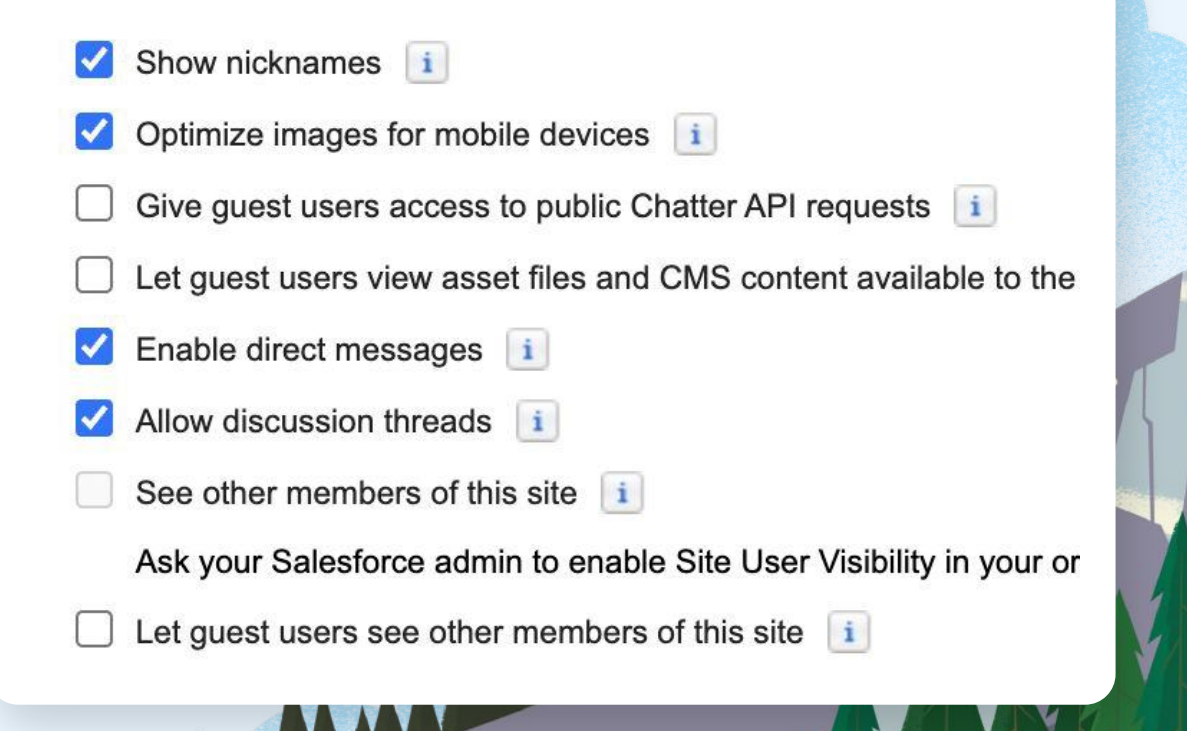

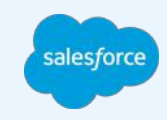

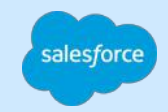

**#5**

### **Rule 5 Check for Object CRUD Access & FLS in your Apex UI Controller Methods**

WWW

### Object CRUD & FLS Check Example

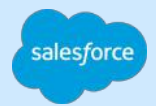

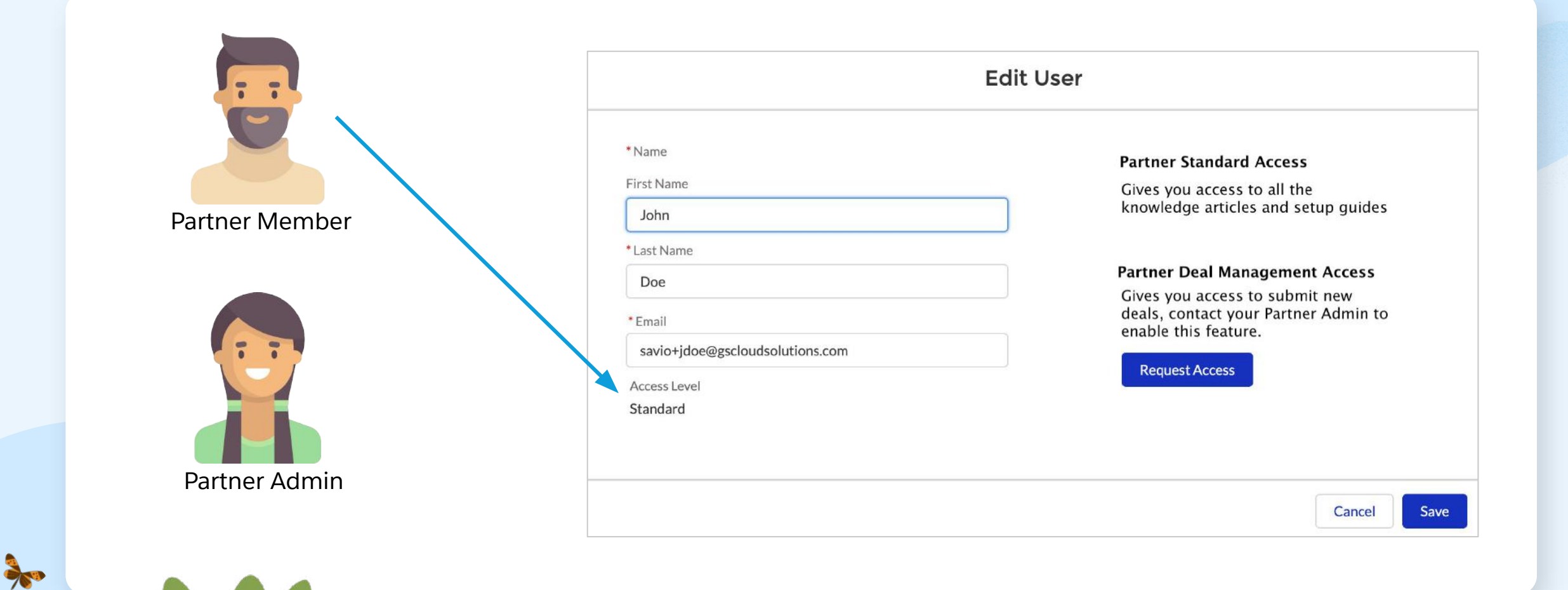

### Object CRUD & FLS Check Example

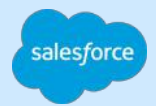

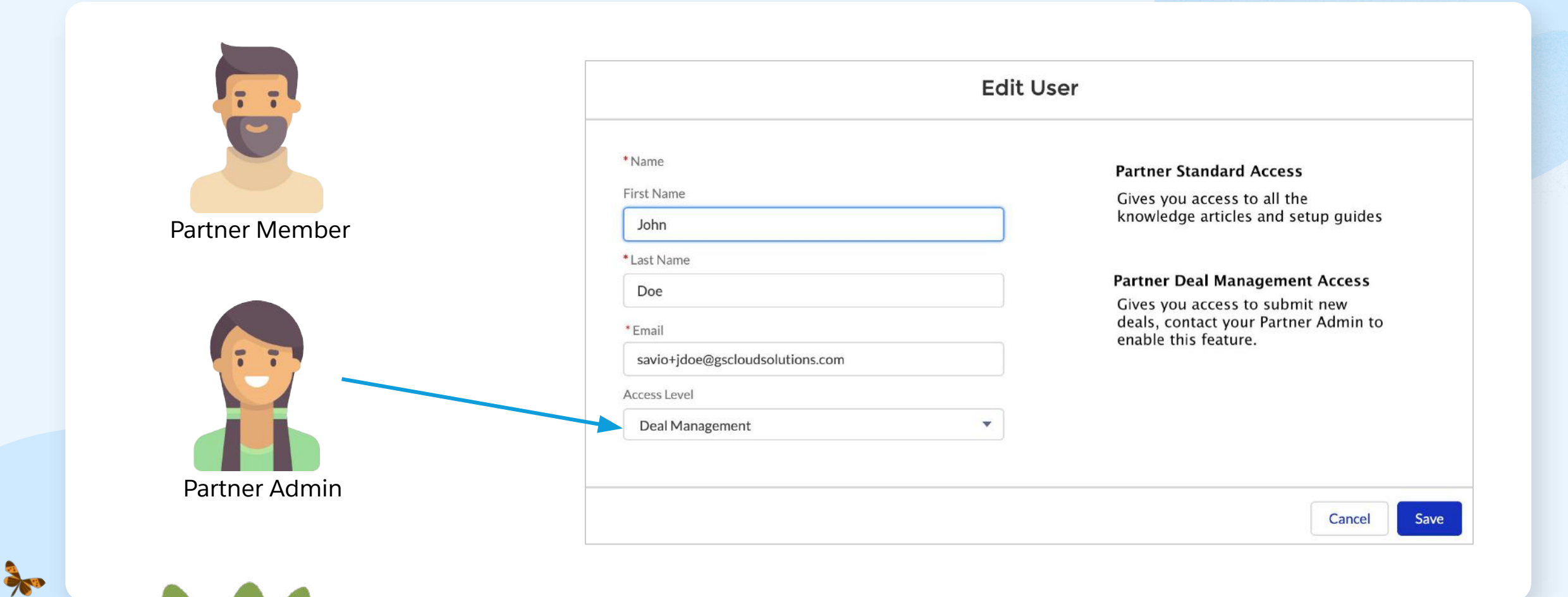

### User Edit UI Controller

Apex Method

}

**BASE** 

#### **@AuraEnabled**

public static Boolean updateSiteUser(String userId, String fname,

String lname, String email, String accessLevel) {

User u = [SELECT FirstName, LastName, Email, Access\_Level\_\_c FROM User WHERE Id= :userId];

u.Access\_Level\_\_c = accessLevel; //update access level ---update other user fields---

update u;

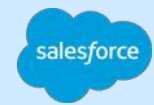

### Dev Tools to Inspect Network Tab for Server Calls

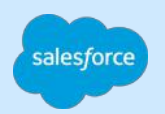

#### Network calls for @AuraEnabled methods

大

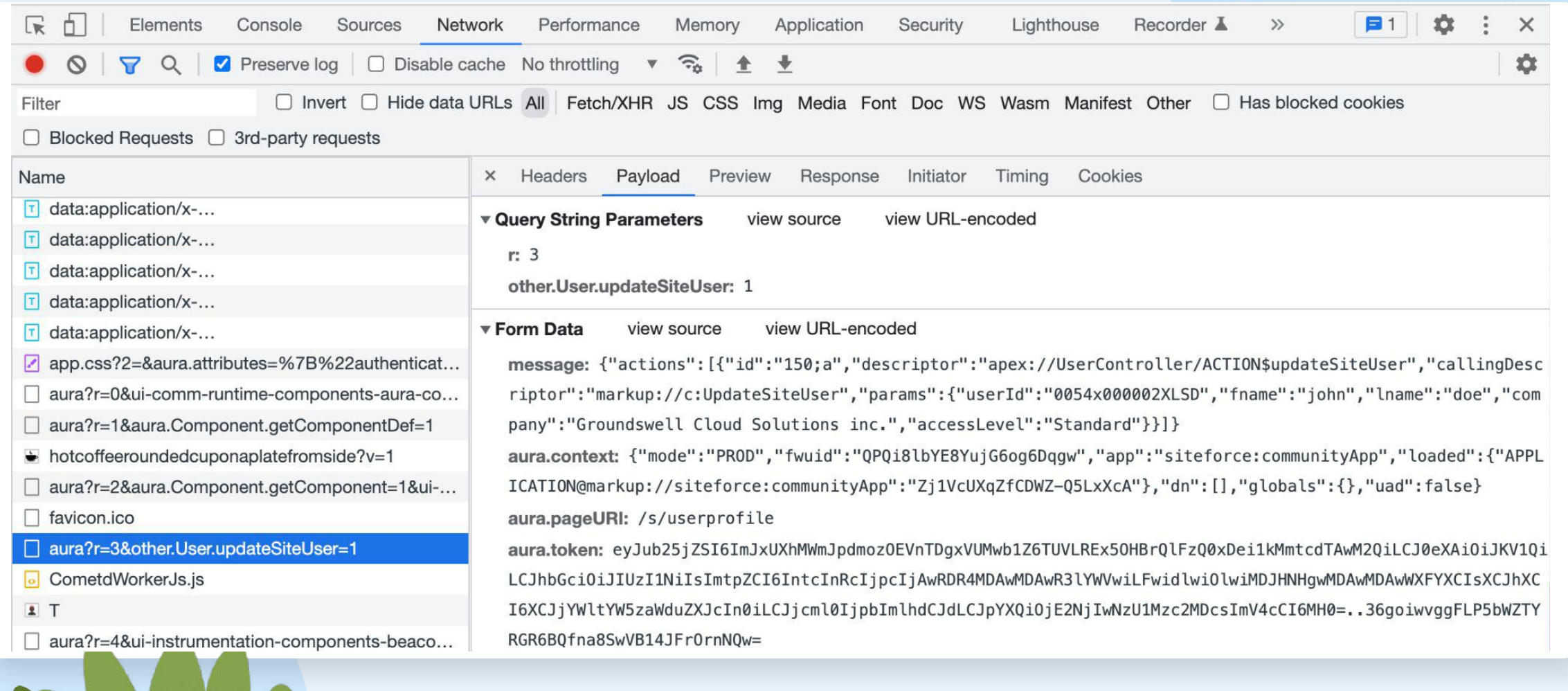

### API Payload Exposes your Method Signature

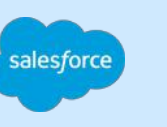

UpdateSiteUser Apex Method

**BASE** 

message: {"actions": [{"id":"165;a","descriptor":"apex://UserController/ACTION\$updateSi teUser","callingDescriptor":"UNKNOWN","params":{"userId":"0054x000002XLSD","fname":"joh n","lname":"doe","email":"john.doe@gscloudsolutions.com","accessLevel":"Standard"}}]} aura.context: {"mode":"PROD","fwuid":"QPQi8lbYE8YujG6og6Dqgw","app":"siteforce:community App","loaded":{"APPLICATION@markup://siteforce:communityApp":"Zj1VcUXqZfCDWZ-Q5LxXc A", "COMPONENT@markup://instrumentation:o11yCoreCollector": "8089lZkrpgraL8-V8KZXNw"}, "d  $n''$ : [], "globals": {}, "uad": false} aura.pageURI: /s/userprofile aura.token: eyJub25jZSI6ImsxUHBYMEk1WVlXSGZDdFZDVDJyUGFwdEpUQjlZSVo2ZXl3R2N2aUt1S1VcdTAw

M2QiLCJ0eXAiOiJKV1QiLCJhbGciOiJIUzI1NiIsImtpZCI6IntcInRcIjpcIjAwRDR4MDAwMDAwR3lYWVwiLFw

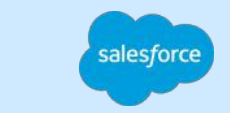

## Manipulating Payload to Gain Elevated Access

Http POST Request with Postman

大学

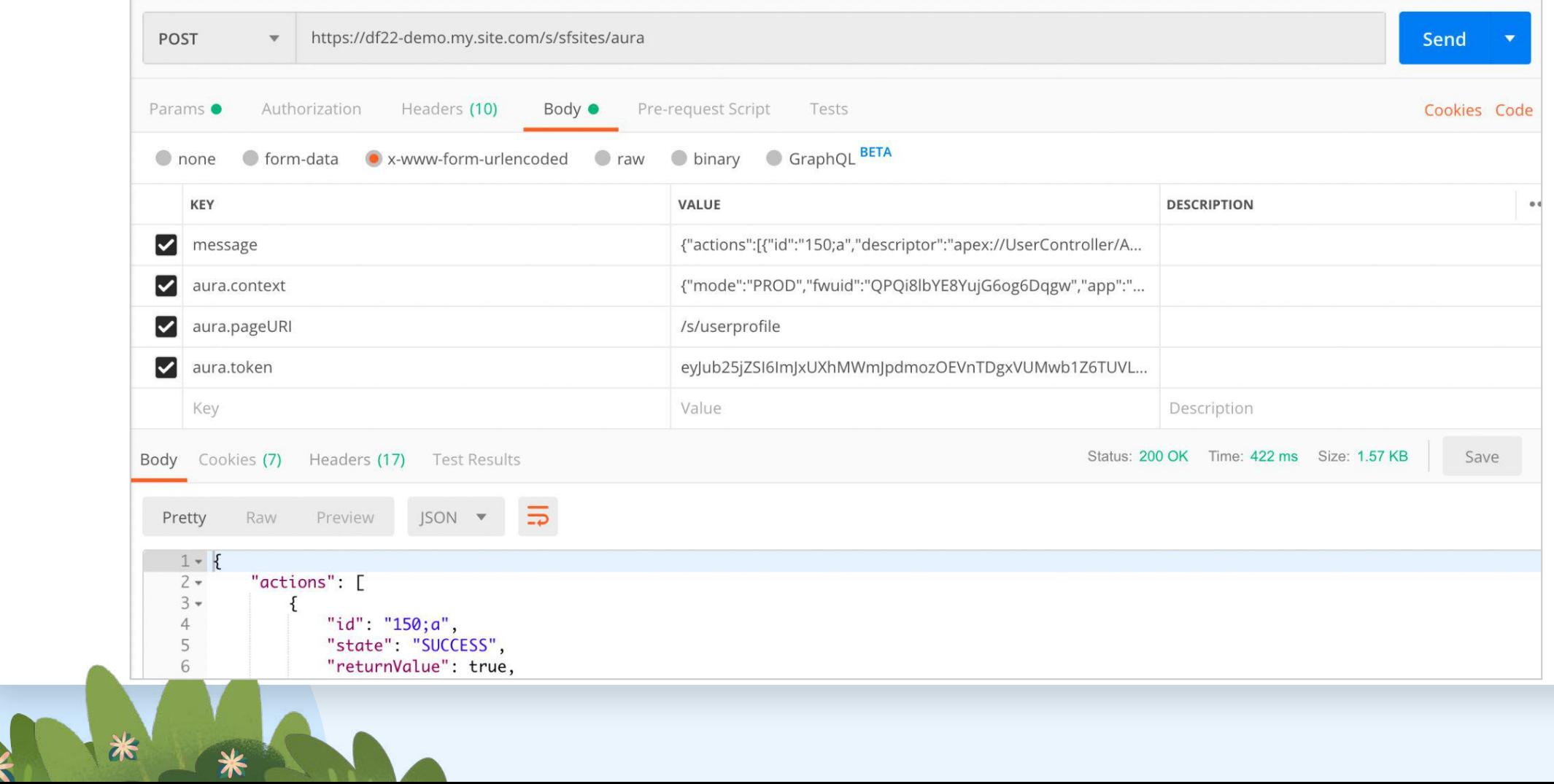

### Enforcing Object and Field Permissions

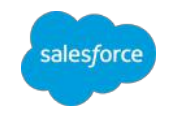

- Filter SOQL Queries Using WITH SECURITY\_ENFORCED
- Security.stripInaccessible() Method
- **Enforce User Mode for Database Operations (Beta)** 
	- Account  $acc = new Account (Name='test');$ 1
	- 2 insert as user acc;
- Schema.DescribeSObjectResult isAccessible, isCreateable, or isUpdateable Methods

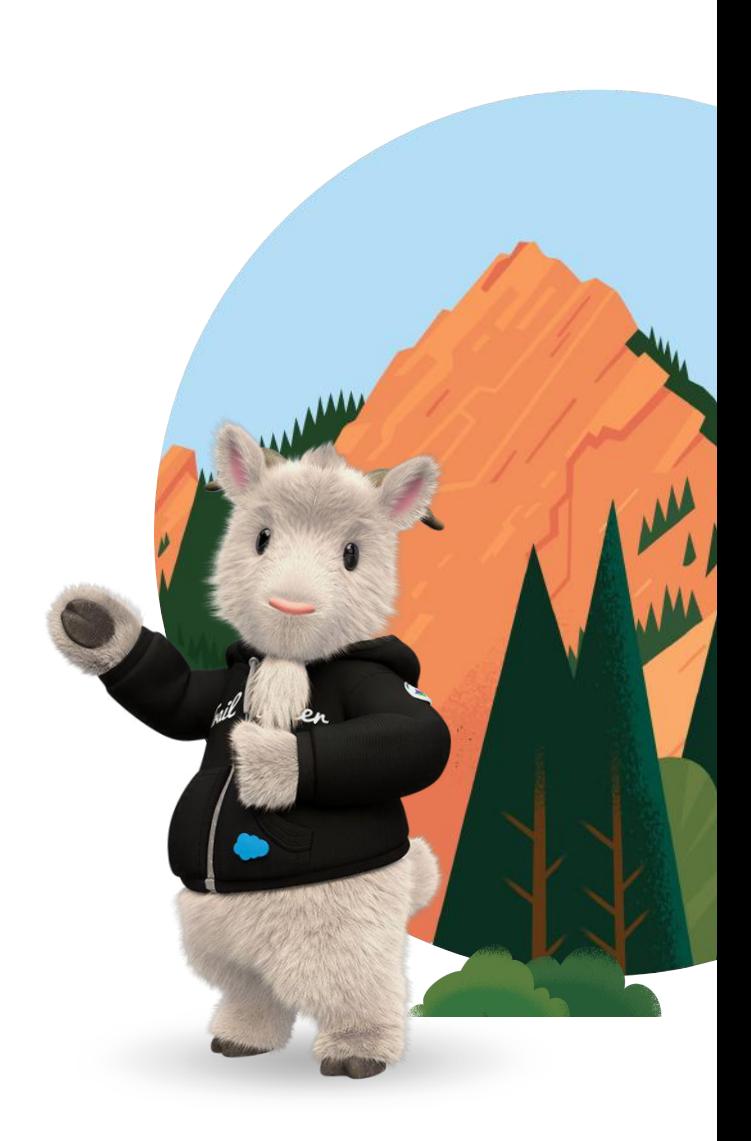

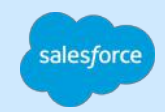

**#6**

### **Rule 6 Data Accessible via the User Interface & API should be Consistent**

WWW

### Data Access via UI & API Example

### alesford

Edit

#### **Requirement**

Integration with Marketing Cloud

#### **Implementation**

- Added PII User Fields to the EPIM fieldset
- **Provided Edit Access to the Contact Fields**
- Enforced CRUD & FLS Checks in the Apex User Trigger
- No Site Page Exposes the Contact Record.

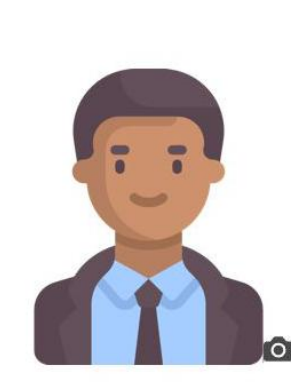

JohnD Groundswell Cloud Solutions inc.

Name

John Doe

**Company Name** 

**Groundswell Cloud** Solutions inc.

Email

jdoe@gscloudsolutions.co

 $m$ 

**Address** 

Cornwall ON Canada

Interests

Coffee Brewing & Recipes;Beer;Board Games

### What Could Go Wrong?

- OOB Lightning Components use native Salesforce APIs such as the UI API to fetch data.
- They strictly comply with Object CRUD, FLS & Record Visibility granted to the Running User

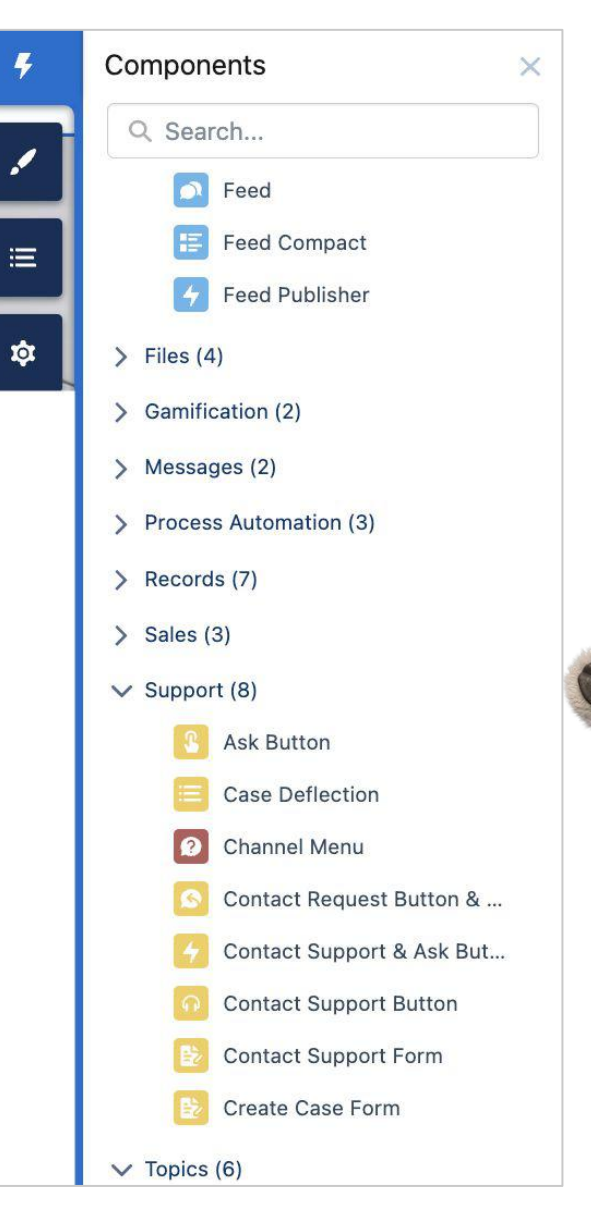

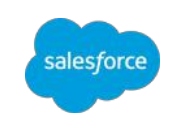

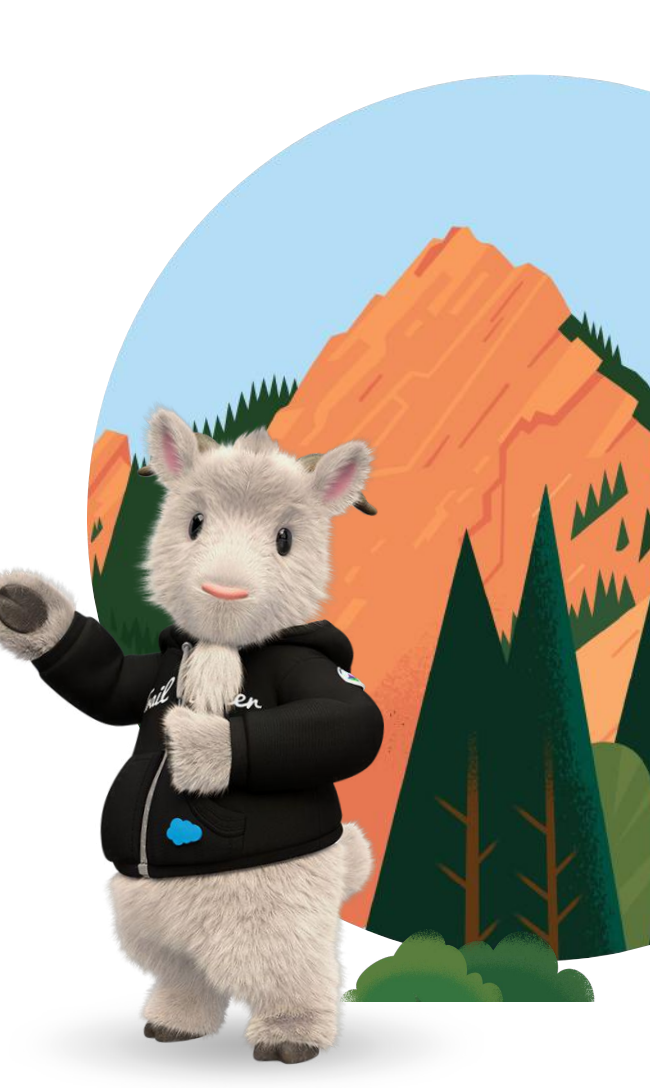

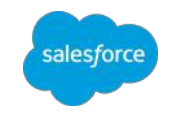

### Accessing Data via Native Salesforce APIs

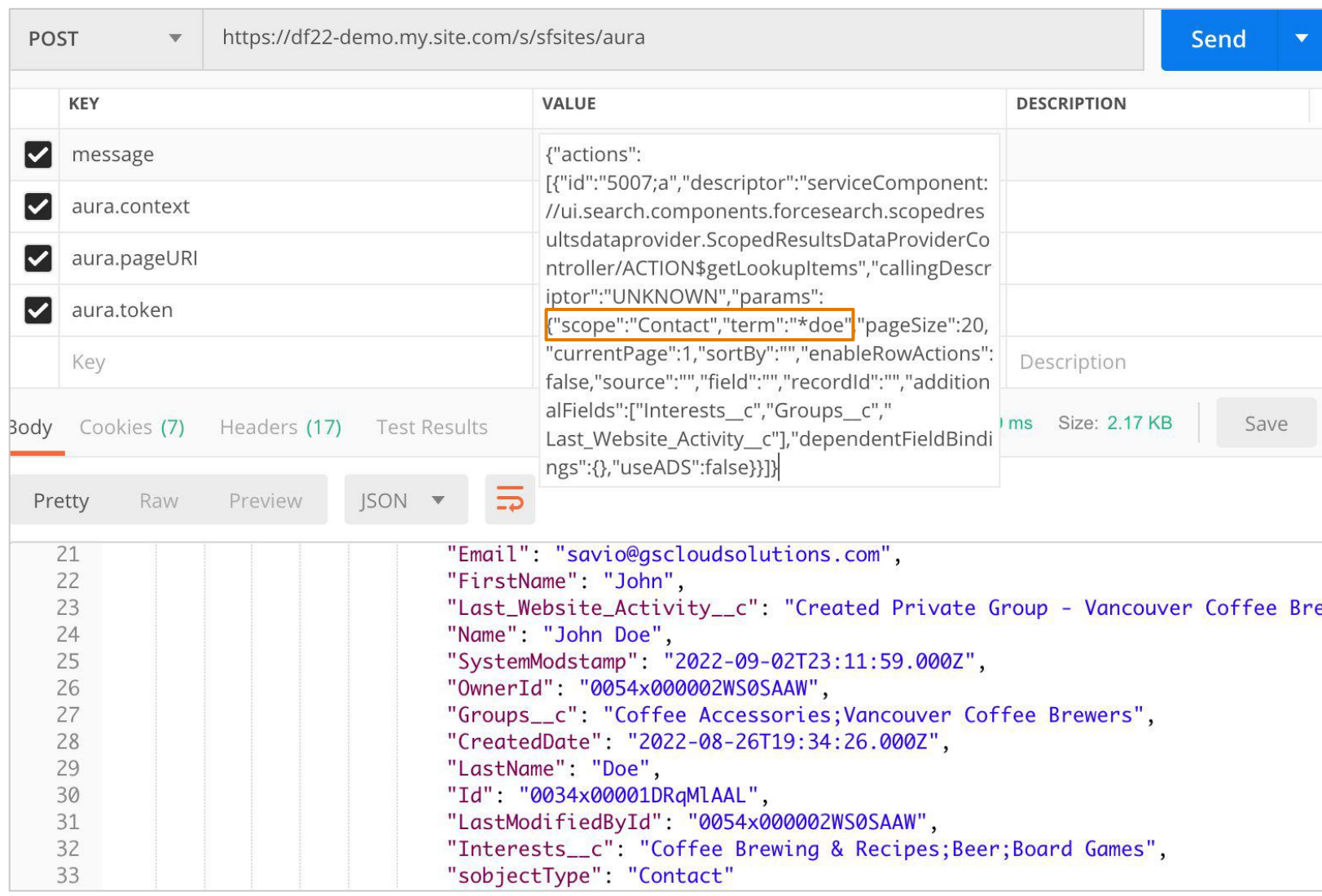

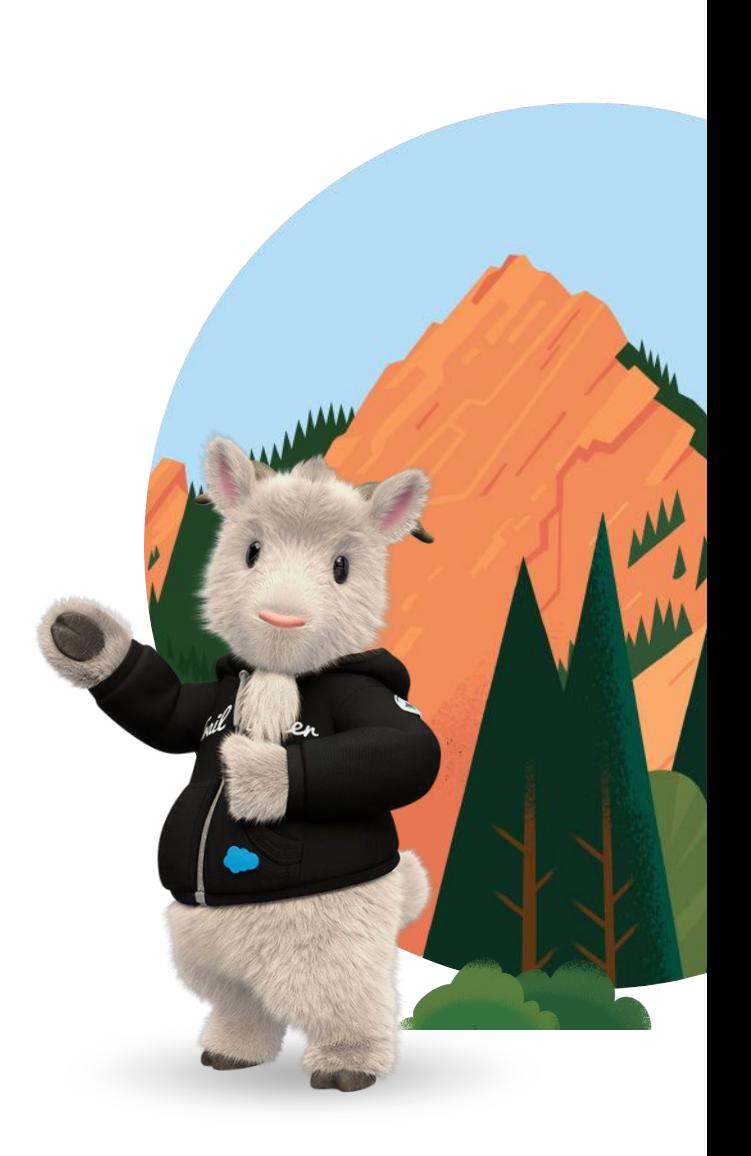

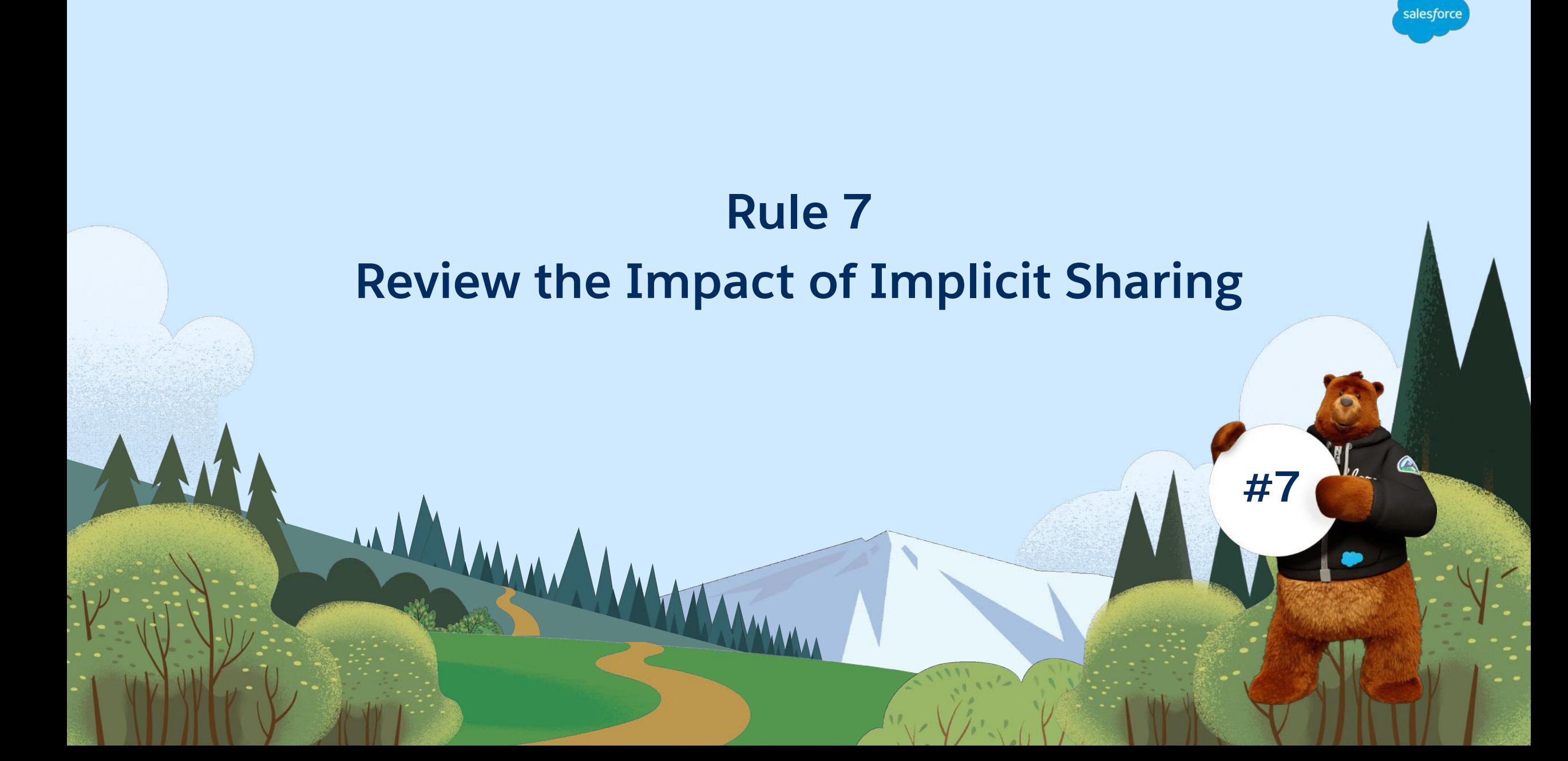

### Site or Portal Implicit Sharing

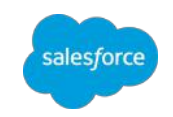

Provides access to a site or portal account and all associated contacts for all site or portal users under that account.

\**Shared to the lowest role under the site or portal account*

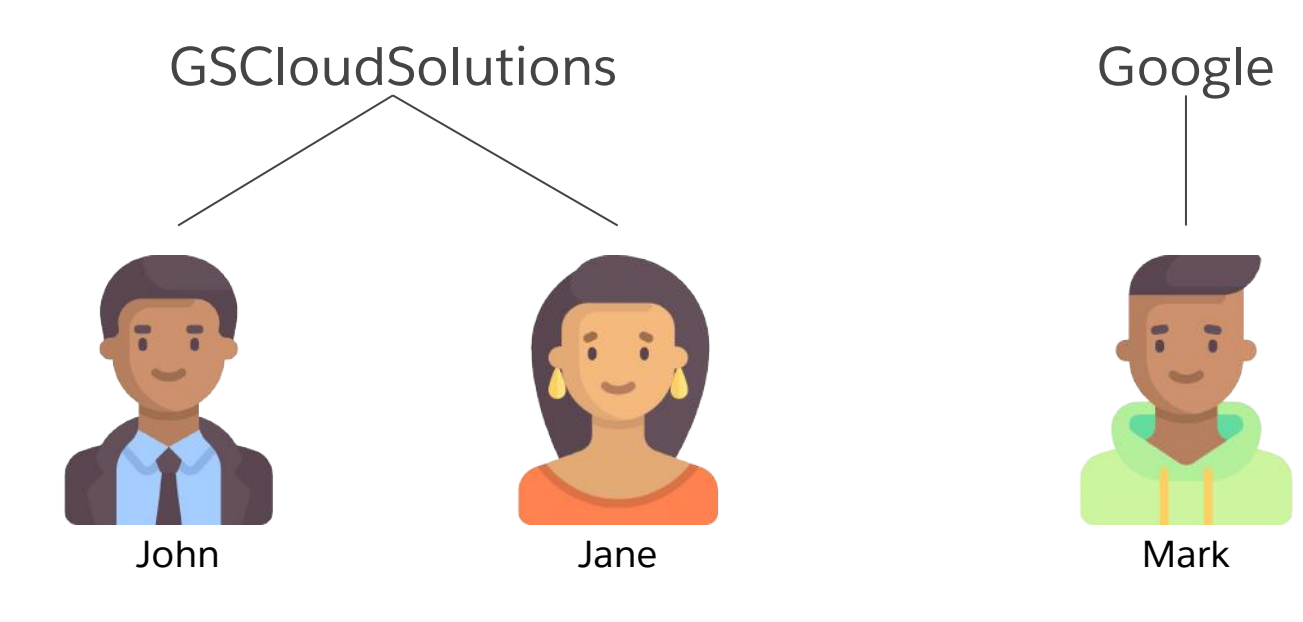

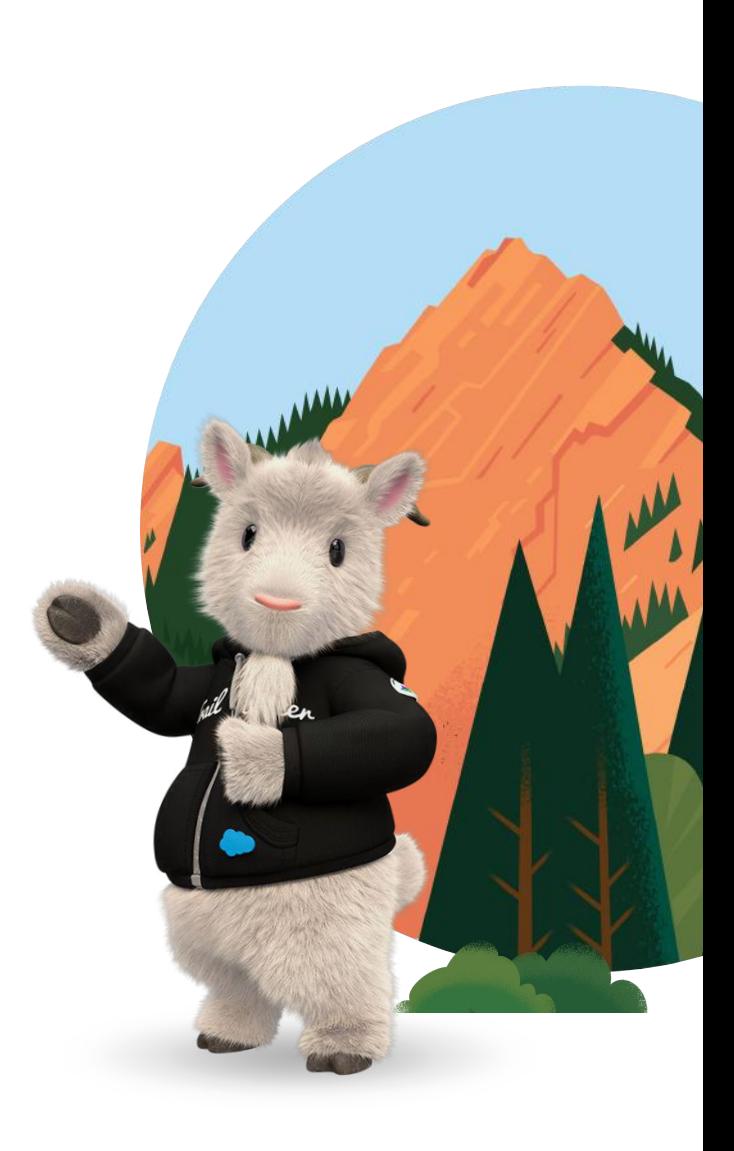

### Data Access via Implicit Sharing

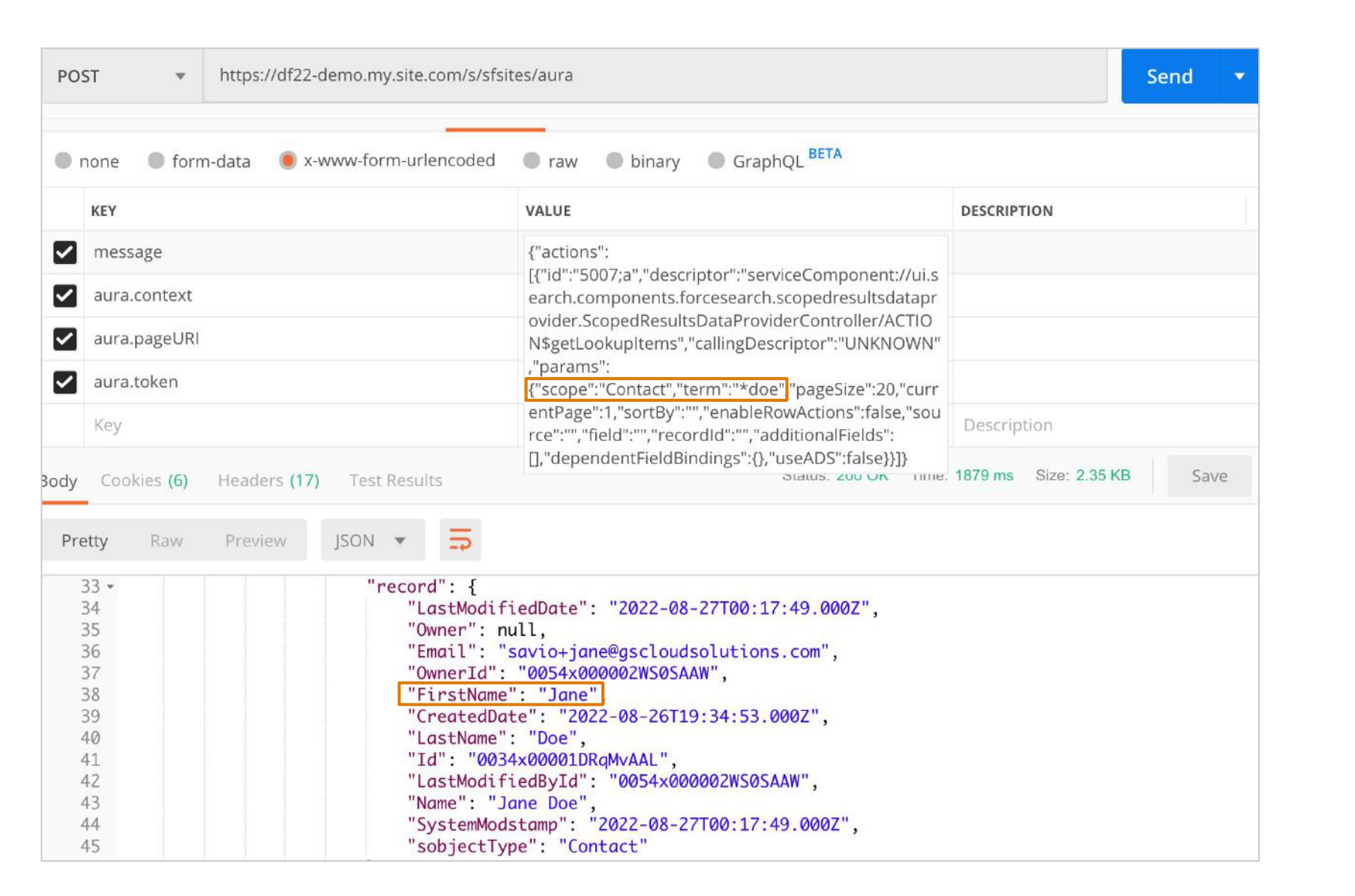

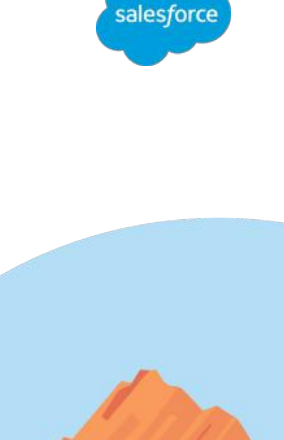

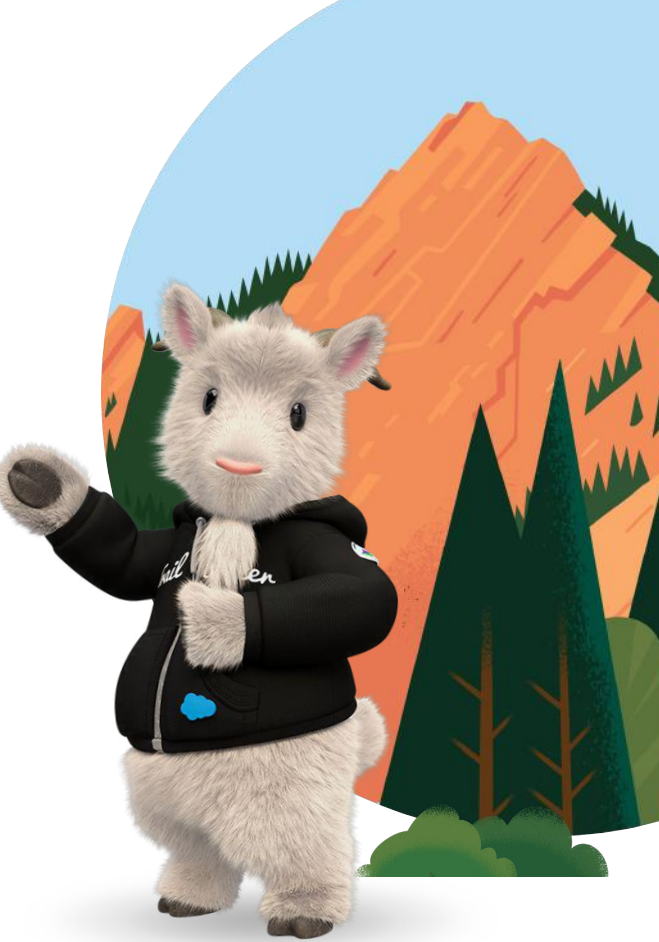

### Where Do You Go From Here?

- Access to Experience Cloud Data Security Rule book
	- Additional rules on Clickjack Protection & CSP Level for Sites, External Sharing, etc.
	- Use this as a frame of reference to validate the security posture of your site
- **Trailhead Modules for Web Application Security** 
	- [Learn Secure Development Best Practices](https://trailhead.salesforce.com/content/learn/trails/develop-securely)
	- [Develop Secure Web Apps](https://trailhead.salesforce.com/content/learn/trails/security_developer)
- Follow the latest security risks & trends
	- [OWASP Top Ten](https://owasp.org/www-project-top-ten/)

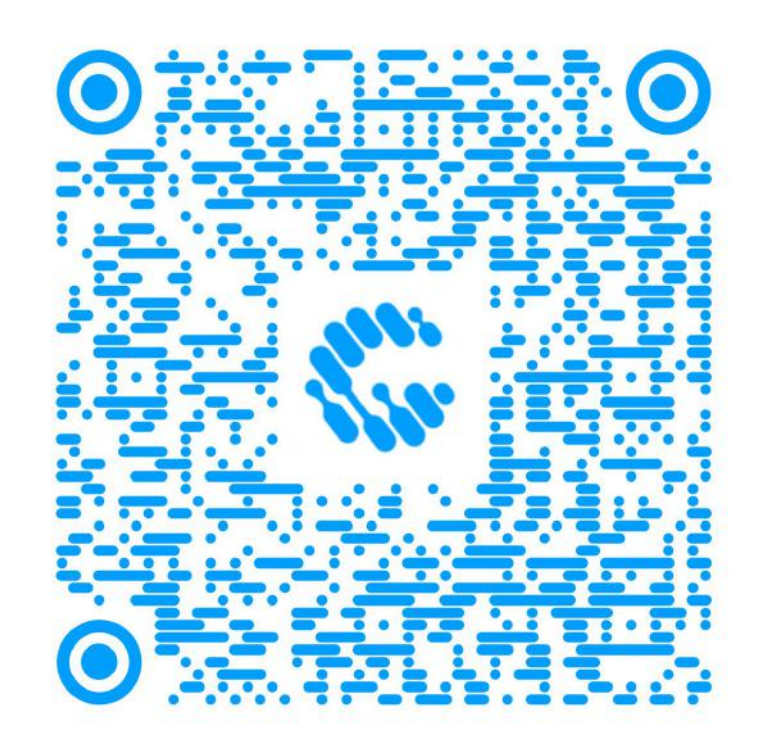

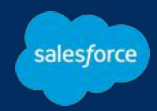

### Keeping your data secure is a joint effort between You and Salesforce!

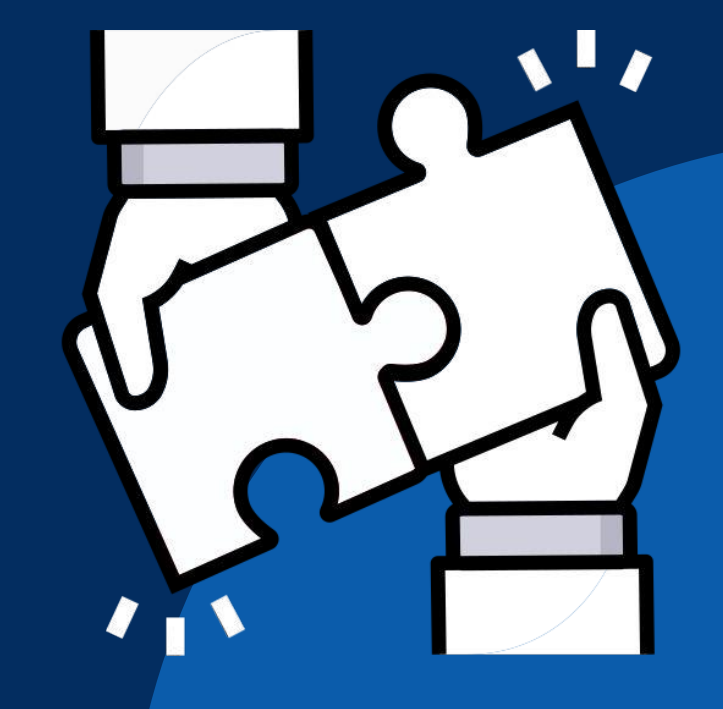

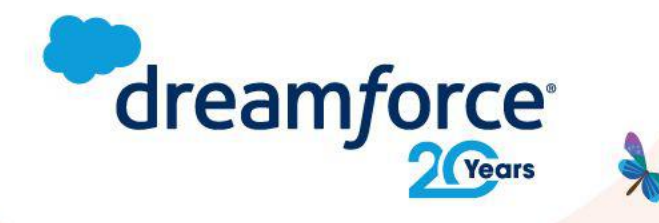

# **Share your** feedback.

Provide your feedback on this session in the Salesforce Events mobile app and help make our content even better.

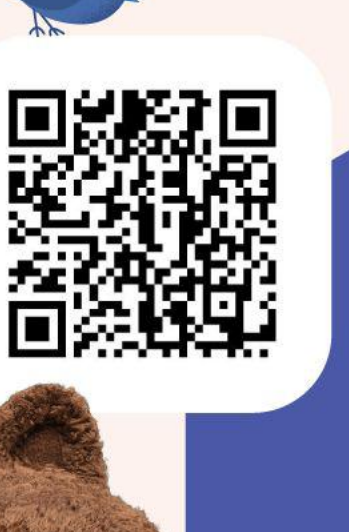

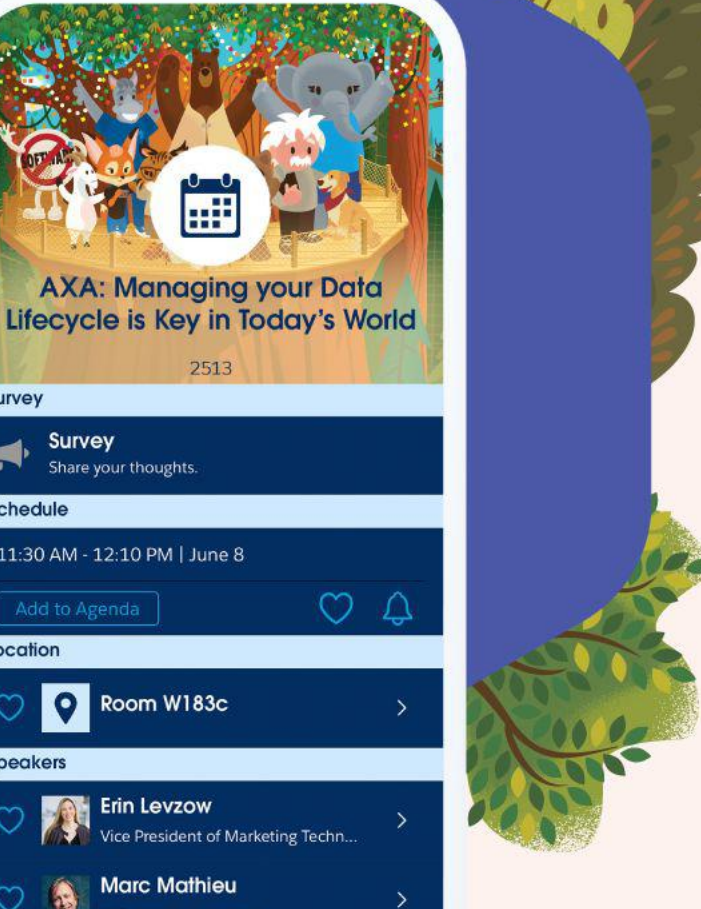

2513

Survey

Schedule

Location

**Speakers** 

Survey Share your thoughts

Add to Agenda

11:30 AM - 12:10 PM | June 8

Room W183c

**Erin Levzow** 

**Marc Mathieu** .<br>WP. Web3 - Salesforce

**Patrick Ward** VP Marketing - Rootstrap

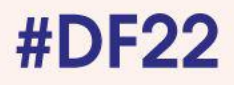

### Groundsweller's at Dreamforce

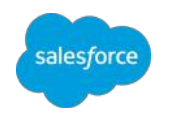

We're all wearing "**G"** pins so come say hello!

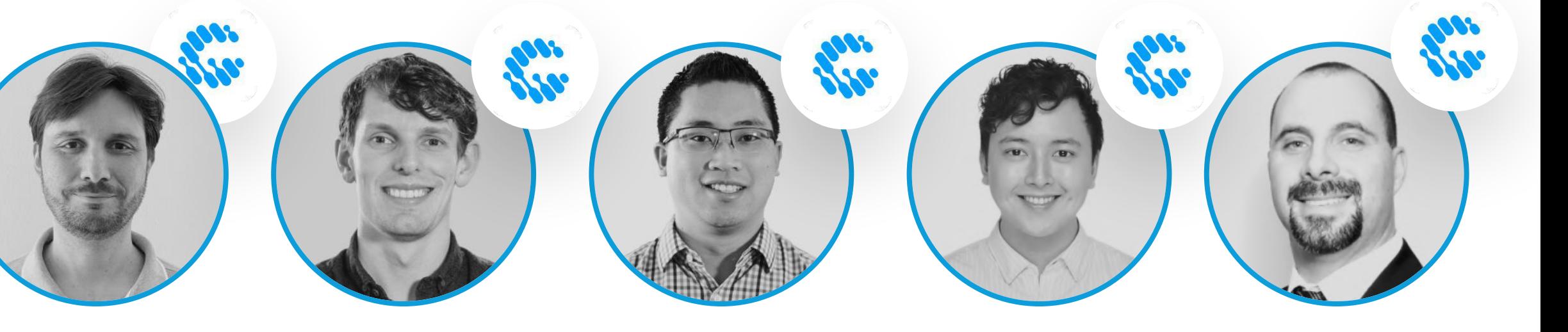

**Leonardo Berardino** Principal Developer

*Presenting: Open-Source Mocking Framework Based on Apex Stub API*

**Cameron Reid** Emerging Technologies Lead

*Presented: Diagramming for the Admin* 

*Presenting: Named Credentials: Securing & Simplifying API Callouts 12 pm today! 3 pm today!*

**Pei Huang** 

CTO

**Gerauld Rivera** Marketing Cloud Product Lead

**Colin Hamilton**

Field Service Product Lead

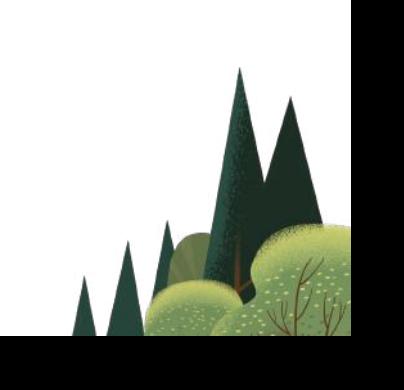

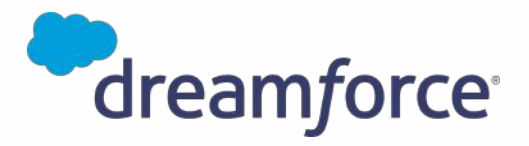

# Thank you

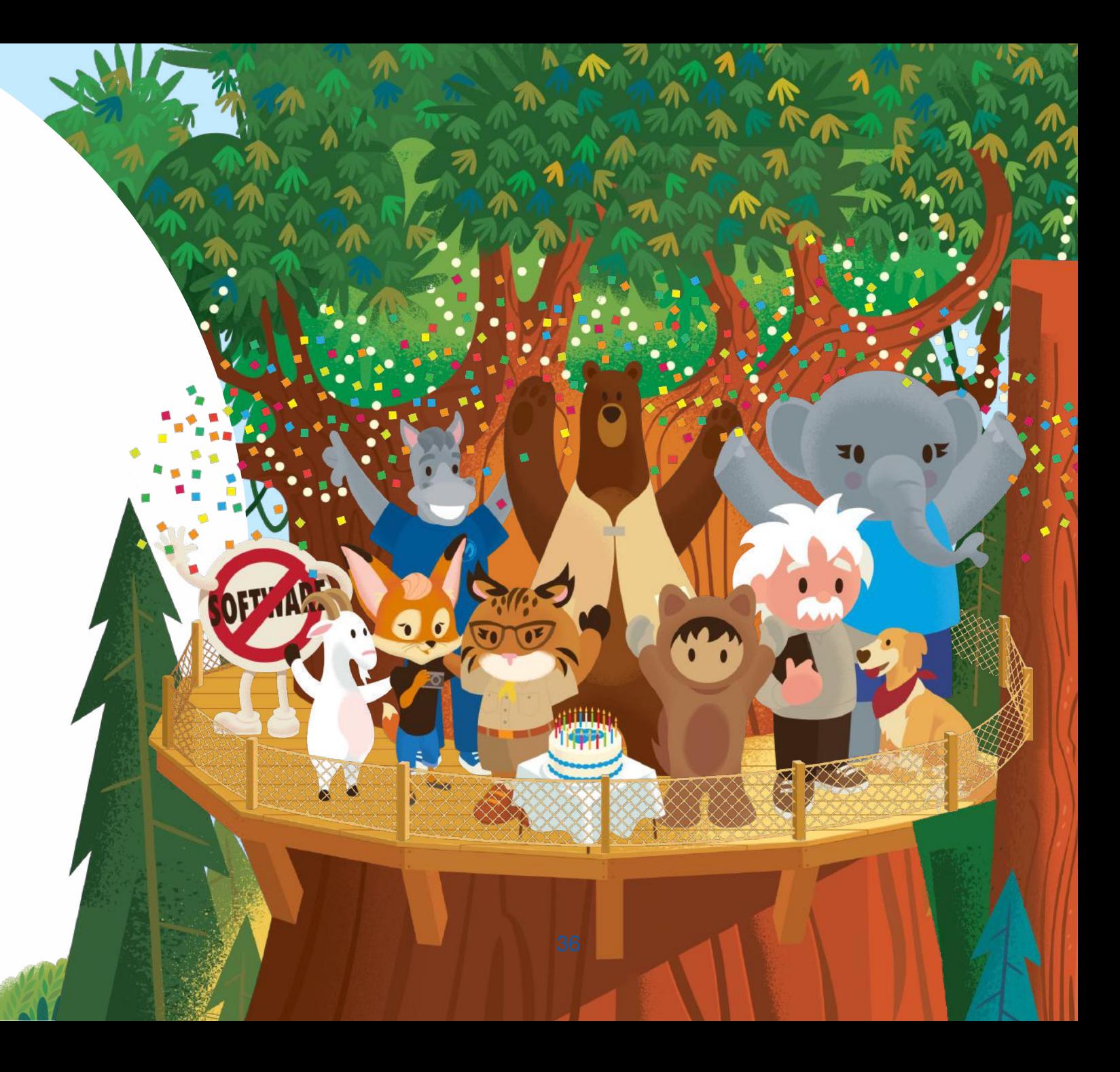